# 0.1 Le menu du CAS

# 0.1.1 MTH

SPECIALFUNCTIONS..

GAMMA PSI Psi

## 0.1.2 ALGEBRA

#### REWRITE

DISTRIB EXPLN EXP2POW FDISTRIB LIN LNCOLLECT PARTFRAC POWEXPAND SEVAL SINCOS SIMPLIFY XNUM XQ

# ALGEBRA suite

COLLECT EXPAND FACTOR SUBST TEXPAND

# 0.1.3 ARITH

#### INTEGER

EULER IABCUV IBERNOULLI ICHINREM IDIV2 IEGCD IQUOT IREMAINDER ISPRIME ? NEXTPRIME PA2B2 PREVPRIME

#### POLYNOMIAL

ABCUV CHINREM CYCLOTOMIC DIV2 EGCD FACTOR FCOEF FROOTS GBASIS GCD GREDUCE HERMITE HORNER LAGRANGE LCM LEGENDRE PARTFRAC PCOEF PROOT PTAYL QUOT RESULTANT REMAINDER STURM STURMAB TCHEBYCHEFF

#### MODULO

ADDTMOD DIVMOD DIV2MOD EXPANDMOD FACTORMOD GCDMOD INVMOD MOD MODSTO MULTMOD POWMOD SUBTMOD

#### PERMUTATION

CIRC C2P P2C

#### ARITH suite

DIVIS FACTORS LGCD PROPFRAC SIMP2

0.1.4 EXP & LN

EXPLN EXPM LIN LNCOLLECT LNP1 TEXPAND TSIMP

- 0.1.5 CALC
- DERIV & INTEG

CURL DERIV DERVX DIV FOURIER HESS IBP INTVX LAPL POTENTIAL PREVAL RISCH SIGMA SIGMAVX VPOTENTIAL

LIMITS & SERIES

DIVPC LIMIT SERIES TAYLOR0 TAYLR

DIFFERENTIAL EQNS

DESOLVE ILAP LAP LDEC

#### GRAPH

DEFINE GROBADD PLOT PLOTADD Plot setup.. SIGNTAB TABVAL TABVAR

0.1.6 NUM.SLV

MSLV

0.1.7 S.SLV

DESOLVE ISOL LDEC LINSOLVE SOLVEVX SOLVE ZEROS

0.1.8 TRIG

HYPERBOLIC... ACOS2S ASIN2C ASIN2T ATAN2S HALFTAN SINCOS TAN2SC TAN2SC2 TCOLLECT TEXPAND TLIN TRIG TRIGCOS TRIGSIN TRIGTAN TSIMP

## 0.1.9 MATRICES

## CREATE

COLUMN... ROW.. AUGMENT IDN CON ->DIAG DIAG-> GET GETI HILBERT PUT PUTI RANM RDM REPL SUB VANDERMONDE

#### OPERATIONS

ABS AXL AXM CNRM COND DET HADAMARD LSQ MAD RANK RNRM RSD SIZE SNRM SRAD TRACE TRAN

#### FACTORIZATION

LQ LU QR qr SCHUR SVD SVL

# QUADRATIC FORM

AXQ CHOLESKY GAUSS QXA SYLVESTER

## LINEAR SYSTEMS

LINSOLVE REF rref RREF SYST2MAT

#### LINEAR APPL

IMAGE ISOM KER MKISOM

#### EIGENVECTORS

DIAGMAP EGV EGVL JORDAN PCAR PMINI

## VECTOR

BASIS CROSS DOT GRAMSCHMIDT IBASIS

## 0.1.10 OTHERS

EPSX0 VER

# 0.2 Les rationnels

# 0.2.1 IBERNOULLI

IBERNOULLI a comme argument un entier  $n$ . **IBERNOULLI** renvoie le  $n^{ime}$  nombre de Bernoulli  $B(n)$ . On a :

$$
\frac{t}{e^t-1}=\sum_{n=0}^{+\infty}\frac{B(n)}{n!}t^n
$$

On rappelle que les polynômes de Bernoulli  $B_k$  sont définis par :

$$
B_0 = 1
$$
  

$$
B_k'(x) = kB_{k-1}(x)
$$
  

$$
\int_0^1 B_k(x)dx = 0
$$

On a alors :  $B(n) = B_n(0)$ On tape :

$$
\tt IBERNOULLI(6)
$$

On obtient :

$$
\frac{1}{42}
$$

# 0.3 Les réels

# 0.3.1 GAMMA

Calcule les valeurs de la fonction Γ en un point. On a par définition :

$$
\Gamma(x) = \int_0^{+\infty} e^{-t} t^{x-1} dt
$$

On a :

$$
\Gamma(1) = 1
$$

$$
\Gamma(x+1) = x.\Gamma(x)
$$

On tape :

GAMMA(5)

On obtient :

24

On tape :

$$
\texttt{GAMMA}(\frac{1}{2})
$$

On obtient :

# 0.4. LES EXPRESSIONS ALGÉBRIQUES 5

## 0.3.2 PSI

**PSI** a comme arguments deux nombres :  $a$  et  $n$ PSI est la valeur de la n-ième dérivée de la fonction Digamma au point a. La fonction Digamma est la dérivéee de  $\ln(\Gamma(x))$ . On tape :

$$
\mathtt{PSI}(3,1)
$$

On obtient :

$$
-\frac{5}{4}+\frac{1}{6}.\pi^2
$$

# 0.3.3 Psi

Psi a comme paramètre un nombre a. Psi renvoie la valeur de la fonction Digamma au point a. La fonction Digamma est la dérivée de  $\ln(\Gamma(x))$ , on a donc PSI(a,0)=Psi(a). On tape :

 $Psi(3)$ 

On obtient :

.922784335098

# 0.4 Les expressions algébriques

# 0.4.1 COLLECT

COLLECT a comme paramètre une expression qu'il factorise sur les entiers. Exemples :

Factoriser sur les entiers :

On tape :

 $COLLECT(X<sup>2</sup> - 4)$ 

 $x^2-4$ 

On trouve COLLECT dans le menu de ALGEBRA. On trouve en mode réel :

 $(X + 2) \cdot (X - 2)$ 

Factoriser sur les entiers :

 $x^2-2$ 

On tape :

 $COLLECT(X<sup>2</sup> – 2)$ 

 $X^2-2$ 

On trouve :

## 0.4.2 DISTRIB

DISTRIB permet d'appliquer une fois la distributivité de la multiplication par rapport à l'addition.

DISTRIB permet, quand on l'applique plusieurs fois, d'effectuer la distributivité pas à pas.

On tape :

$$
DISTRIB((X + 1) \cdot (X + 2) \cdot (X + 3))
$$

On obtient :

$$
X\cdot(X+2)\cdot(X+3)+1\cdot(X+2)\cdot(X+3)
$$

## 0.4.3 FDISTRIB

FDISTRIB permet d'effectuer la distributivité de la multiplication par rapport à l'addition en une seule opération.

On tape :

$$
\texttt{FDISTRIB}((X+1)\cdot(X+2)\cdot(X+3))
$$

On obtient :

$$
X^3+6\cdot X^2+11\cdot X+6
$$

## 0.4.4 POWEXPAND

POWEXPAND écrit une puissance sous la forme d'un produit. On tape :

 $POWEXPAND((X + 1)^3)$ 

On obtient :

$$
(X+1)\ast (X+1)\ast (X+1)
$$

Cela permet ainsi de faire le développement de  $(x + 1)^3$  en pas à pas actif, en appliquant DISTRIB plusieurs fois au résultat précédent.

# 0.4.5 SIMPLIFY

SIMPLIFY simplifie l'expression de façon automatique. Comme toute simplication automatique, il ne faut pas s'attendre à des miracles et pourtant...

On tape :

$$
\texttt{SIMPLIFY}(\frac{\texttt{SIN}(3.X) + \texttt{SIN}(7.X)}{\texttt{SIN}(5.X)})
$$

On obtient après simplification :

$$
4. \text{COS}(\text{X})^2-2
$$

# 0.4.6 SEVAL

SEVAL a comme paramètre une expression.

SEVAL effectue les simplifications sauf celles situées au niveau le plus élevé. On tape :

 $SEVAL(SIN(3.X - X) + SIN(X + X))$ 

On obtient :

$$
SIM(2.X) + SIM(2.X)
$$

# 0.5 Les fonctions

# 0.5.1 TABVAR

TABVAR a comme paramètre une expression ayant une derivée rationnelle. TABVAR renvoie le tableau de variations de l'expression, en fonction de la variable courante.

On tape :

$$
\texttt{TABLE}(\texttt{LN}(X) + X)
$$

On obtient en mode pas à pas :  $F =: (LN(X) + X)$  $\mathrm{F}^{\prime} =: \big(\frac{1}{\mathrm{v}}% {\mathrm{v}}\big)^{-1}$ X  $+ 1)$  $\rightarrow : \frac{X + 1}{X}$ X Variation table :  $\sqrt{ }$ 

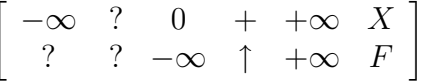

# 0.5.2 SIGNTAB

SIGNTAB a comme paramètre une expression rationnelle. SIGNTAB renvoie le tableau de signes de l'expression, en fonction de la variable courante. On tape :

```
SIGNTAB(X<sup>2</sup> + X)
```
On obtient :

$$
\{-\infty\,\,+\,\,-1\,\,-\,\,0\,\,+\,\,+\infty\}
$$

## 0.5.3 TABVAL

TABVAL a comme paramètres une expression et une liste de nombres. TABVAL stocke cette expression dans la variable EQ et renvoie la liste des valeurs prises par l'expression lorsqu'on remplace la variable courante par la liste de nombres.

On tape :

$$
\texttt{TABLE}(X^2+X,\{1,2,3\})
$$

On obtient :

$$
\{X^2+X,\{\{1,2,3\},\{2,6,12\}\}\}
$$

0.5.4 PLOT

PLOT a comme paramètre une expression. PLOT stocke cette expression dans la variable EQ et ouvre la fenêtre PLOT SETUP.

On tape :

 $PLOT(X^2 + X)$ 

Avec ERASE DRAW, on obtient le graphe de la courbe correspondant à l'équation contenue dans EQ, et dans l'historique s'inscrit :

 $X^2 + X$ 

# 0.5.5 PLOTADD

PLOTADD a comme paramètre une expression. PLOTADD rajoute cette expression à la liste d'équations contenue dans la variable EQ et ouvre la fenêtre PLOT SETUP. On tape :

 $PLOTADD(X^2 - X)$ 

Avec ERASE DRAW, on obtient, sur un même graphique, le graphe des courbes correspondant à la liste d'équations contenue dans EQ, et dans l'historique s'inscrit :

 $X^2 - X$ 

#### 0.5.6 SCROLL

SCROLL a comme paramètre un objet graphique.

SCROLL permet de visualiser cet objet graphique, sans changer PICT. Vous avez par exemple fait le graphe de la fonction F(X). Ce graphe est automatiquement sauvegardé dans la "variable quotée" reservée PICT. PICT contient donc l'objet graphique courant. Vous pouvez sauvegarder ce graphique en tapant :

 $RCL(PICT) STO \triangleright GRF$ 

On tape :

SCROLL(GRF)

On obtient la visualisation du graphe de  $F(X)$ .

# 0.5.7 GROBADD

GROBADD a comme paramètres deux objets graphiques.

GROBADD renvoie l'objet graphique obtenu par la concaténation de ces deux objets graphiques.

On tape, si par exemple vous avez sauvegardé le graphe de F(X) dans GRF, et le graphe de  $H(X)$  dans GRH :

 $GROBADD(GRF, GRH)$   $STO \triangleright$   $GRFH$ 

On obtient dans la variable GRFH l'objet graphique constitué par les graphes de  $F(X)$  et de  $H(X)$  l'un en dessous de l'autre.

# 0.6 Les Exponentielles et les Logarithmes

# 0.6.1 EXP2POW

EXP2POW permet de transformer une expression de la forme  $\exp(n*\ln(x))$ en une puissance de x.

On tape :

 $EXP2POW(EXP(N * LN(X)))$ 

On obtient :

Bien voir la diérence avec LNCOLLECT : on a :  $LNCOLLECT$  (EXP(N\*LN(X))) = EXP(N\*LN(X))  $LNCOLLECT(EXP(2 * LN(X))) = X<sup>2</sup>$  $EXP2POW(EXP(2 * LN(X))) = X<sup>2</sup>$ 

# 0.7 Les polynômes

# 0.7.1 CYCLOTOMIC

CYCLOTOMIC a comme paramètre un entier n.

CYCLOTOMIC renvoie le polynôme cyclotomique d'ordre n. C'est le polynôme dont les zéros sont toutes les racines n-ième primitives de l'unité.

Par exemple pour  $n = 4$ , les racines quatrième de l'unité sont : {1, i, -1, -i}, et les racines primitives sont :  $\{i, -i\}$ .

Donc le polynôme cyclotomique d'ordre 4 est  $(X - i)$ . $(X + i) = X^2 + 1$ . On tape :

CYCLOTOMIC(20)

On obtient :

$$
\mathbf{X}^8-\mathbf{X}^6+\mathbf{X}^4-\mathbf{X}^2+\mathbf{1}
$$

# 0.7.2 GBASIS

GBASIS a deux arguments : un vecteur constitué de polynômes de plusieurs variables et le vecteur constitué du nom de ces variables.

GBASIS renvoie une base de Grœbner de l'idéal polynomial engendré par les polynômes donnés dans le premier argument.

On choisit d'ordonner les polynômes selon l'ordre donné par le dernier argument et selon les puissances décroissantes. Si I est un idéal et si  $(G_k)_{k\in K}$  est une base de Grœbner de l'idéal I alors si  $F$  est un polynôme non nul de I le terme dominant de F est divisible par le terme dominant d'un  $G_k$ .

Propriété :Si on fait la division eclidienne de F par le  $G_k$  correspondant puis si on recommence avec le reste obtenu, on finit par obtenir un reste nul. On tape :

$$
GBASIS([2 \cdot X \cdot Y - Y^2, X^2 - 2 \cdot X \cdot Y], [X, Y, Z])
$$

On obtient :

$$
[X^2-Y^2, 2\cdot X\cdot Y-Y^2, Y^3]
$$

## 0.7. LES POLYNÔMES 11

# 0.7.3 GREDUCE

GREDUCE a trois arguments : un polynôme de plusieurs variables, un vecteur constitué de polynômes formant une base de Grœbner dépendant des mêmes variables et le vecteur constitué du nom de ces variables.

GREDUCE renvoie la réduction (à une constante près) du polynôme donné dans le premier argument par rapport à la base de Grœbner donnée dans le deuxième argument.

On tape :

$$
\texttt{GREDUCE}(X\cdot Y-1, [X^2-Y^2, 2\cdot X\cdot Y-Y^2, Y^3], [X,Y,Z])
$$

On obtient :

$$
\,\,Y^2-2\,\,
$$

ce qui veut dire que Y<sup>2</sup> − 2 et le polynôme réduit de 2 · X · Y − 2 (Y<sup>2</sup> − 2 est le reste de la division euclidienne de  $2 \cdot (X \cdot Y - 1)$  par  $G_2 = 2 \cdot X \cdot Y - Y^2)$ .

## 0.7.4 STURMAB

STURMAB a trois paramètres : un polynôme  $P$  et deux nombres  $a$  et  $b$ STURMAB renvoie une liste formée par un terme ayant même signe que  $P(a)$ et du nombres de zéros de P sur [a; b[. On tape :

$$
\texttt{STURMAB}(X^2.(X^3+2),-2,0) \\
$$

On obtient :

$$
\{-6, 1\}
$$

# 0.7.5 STURM

STURM a comme paramètre un polynôme P. STURM renvoie la liste des suites de Sturm et de leur multiplicité. La suite de Sturm  $R_1, R_2, ...$  est obtenue à partir d'un facteur F sans carré de  $P$  :  $R_1$  est l'opposé du reste de la division euclidienne de  $F$  par  $F'$ puis  $R_2$  est l'opposé du reste de la division euclidienne de  $F'$  par  $R_1$ et ainsi de suite jusqu'à ce que  $R_k = 0$ . On tape :

$$
\text{STURM}(X^3+1) \\
$$

On obtient :

$$
\{[1],\ -1.,\ [X^3+1,\ -3X^2-1],\ 1.\}
$$

Le premier terme indique que le dénominateur (l'élément de puissance -1) vaut 1.

# 0.7.6 RESULTANT

RESULTANT a comme arguments deux polynômes. RESULTANT renvoie le résultant des deux polynômes.

Le résultant est le dernier reste non nul de l'algorithme d'Euclide et c'est

aussi le déterminant de la matrice  $S$  de Sylvester. Pour les deux polynômes  $A[X] = \sum_{i=0}^{i=n} a_i X^i$  et  $B[X] = \sum_{i=0}^{i=n} b_i X^i$  la ma-

trice S de Sylvester est une matrice carrée de dimensiom  $m + n$  dont les m premières lignes sont composées à partir des coefficients de  $A[X]$ :

$$
\begin{pmatrix}\ns_{11} = a_n & s_{12} = a_{n-1} & \cdots & s_{1(n+1)} = a_0 & 0 & \cdots & 0 \\
s_{21} = 0 & s_{22} = a_n & \cdots & s_{2(n+1)} = a_1 & s_{2(n+2)} = a_0 & \cdots & 0 \\
\vdots & \vdots & \ddots & \vdots & \vdots \\
s_{m1} = 0 & s_{m2} = 0 & \cdots & s_{m(n+1)} = a_{m-1} & s_{m(n+2)} = a_{m-2} & \cdots & a_0\n\end{pmatrix}
$$

et les  $n$  lignes suivantes sont composées de la même façon à partir des coefficients de  $B[X]$ :

$$
\begin{pmatrix}\ns_{(m+1)1} = b_m & s_{(m+1)2} = b_{m-1} & \cdots & s_{(m+1)(m+1)} = b_0 & 0 & \cdots & 0 \\
\vdots & \vdots & \vdots & \ddots & \vdots & \vdots \\
s_{(m+n)1} = 0 & s_{(m+n)2} = 0 & \cdots & s_{(m+n)(m+1)} = b_{n-1} & b_{n-2} & \cdots & b_0\n\end{pmatrix}
$$

On tape :

$$
\texttt{RESULTANT}(X^3-p*X+q,3X^2-p)
$$

On obtient :

$$
-4p^3+27q^2 \\
$$

# 0.8 Les fractions rationnelles

## 0.8.1 SIGMA

SIGMA a comme premier argument une fonction  $f$  d'une variable qui est donnée comme deuxième argument.

SIGMA renvoie la primitive discrète de cette fonction, c'est à dire la fonction G verifiant  $G(x+1) - G(x) = f(x)$ . On tape :

$$
\texttt{SIGMA}(X \cdot X!, X)
$$

On obtient :

# 0.8.2 SIGMAVX

SIGMAVX a comme argument une fonction  $f$  de la variable contenue dans VX.

SIGMAVX renvoie la primitive discrète de cette fonction, c'est à dire la fonction G verifiant  $G(x+1) - G(x) = f(x)$ . On tape :

```
SIGMAVX(X<sup>2</sup>)
```
On obtient :

$$
\frac{2.X^3-3.X^2+X}{6}\\
$$

# 0.9 Les matrices

# 0.9.1 BASIS

BASIS a comme argument la liste des vecteurs qui engendrent un sous espace vectoriel de  $R^n$ .

BASIS renvoie une liste constituée des vecteurs d'une base de ce sous espace vectoriel.

On tape :

 $BASIS({[1, 2, 3], [1, 1, 1], [2, 3, 4]})$ 

On obtient :

$$
\{[1,0,-1],\ [0,1,2]\}
$$

#### 0.9.2 IBASIS

IBASIS a comme argument deux listes de vecteurs qui engendrent deux sous espaces vectoriels.

IBASIS renvoie une liste constituée des vecteurs de base de l'intersection de ces sous espaces vectoriels.

On tape :

```
IBASIS({[1, 2]}, {[2, 4]})
```
On obtient :

```
\{[1, 2]\}
```
# 0.9.3 IMAGE

IMAGE a comme argument la matrice d'une application linéaire f dans la base canonique.

IMAGE renvoie la liste des vecteurs d'une base de l'image de f. On tape :  $\overline{a}$  $\overline{a}$ 

$$
IMAGE(\left[\begin{array}{ccc} 1 & 1 & 2 \\ 2 & 1 & 3 \\ 3 & 1 & 4 \end{array}\right])
$$

On obtient :

$$
\{[1,0,-1],[1,1,2]\}
$$

## 0.9.4 KER

KER a comme argument la matrice d'une application linéaire  $f$  dans la base canonique.

KER renvoie la liste des vecteurs d'une base du noyau de f On tape :

$$
KER\begin{bmatrix} 1 & 1 & 2 \\ 2 & 1 & 3 \\ 3 & 1 & 4 \end{bmatrix}
$$
)

On obtient :

$$
\{[1,1,-1]\}
$$

# 0.9.5 CHOLESKY

CHOLESKY a pour argument une matrice carrée M definie positive. CHOLESKY renvoie une matrice P triangulaire supérieure telle que :  $t$ P  $*$  P = M

On tape :

$$
\text{CHOLESKY}(\left[\begin{array}{cc} 1 & 1 \\ 1 & 5 \end{array}\right])
$$

# On obtient :

# $\left[\begin{array}{cc} 1 & 1 \\ 0 & 2 \end{array}\right]$

# 0.9.6 DIAGMAP

DIAGMAP a comme argument une matrice diagonalisable et un programme dénissant un opérateur holomorphe.

DIAGMAP applique cet opérateur holomorphe à la matrice.

Attention !!! la matrice doit être diagonalisable.

On écrit le programme PH :

 $\ll \rightarrow M \ll EXP(M) \gg \gg STO \rhd PH$ On tape : .<br>-

DIAGMAP(
$$
\begin{bmatrix} 1 & 1 \\ 0 & 2 \end{bmatrix}
$$
,  $\ll \rightarrow$  M  $\ll$  EXP(M)  $\gg$ 

ou :

$$
\text{DIAGMAP}(\left[\begin{array}{cc} 1 & 1 \\ 0 & 2 \end{array}\right], \text{RCL}('PH'))
$$

On obtient :

$$
\left[ \begin{array}{cc} \text{EXP}(1) & -\text{EXP}(1) + \text{EXP}(2) \\ 0 & \text{EXP}(2) \end{array} \right]
$$

# 0.9.7 qr

qr a comme argument une matrice carrée. qr factorise cette matrice sous la forme Q\*R : Q est une matrice orthogonale et R est triangulaire.

On tape :

On obtient :

$$
qr\begin{pmatrix} 3 & 5\\ 4 & 5 \end{pmatrix}
$$

$$
\begin{cases} \frac{3}{5} & \frac{4}{5} \\ \frac{4}{5} & -\frac{3}{5} \end{cases}, \begin{bmatrix} 5 & 7\\ 0 & 1 \end{bmatrix}
$$

# 0.9.8 ISOM

ISOM a comme argument la matrice d'une isométrie linéaire en dimension 2 ou 3.

ISOM renvoie la liste des éléments caractéristiques et +/-1 selon que l'isométrie est directe ou indirecte.

On tape :

$$
\text{ISOM}(\left[\begin{array}{ccc} 0 & 0 & 1 \\ 0 & 1 & 0 \\ 1 & 0 & 0 \end{array}\right])
$$

On obtient :

$$
\{[1\;0\;-1]\;-1\}
$$

ce qui veut dire que cette isométrie est une symétrie par rapport au plan  $x - z = 0.$ 

On tape :

$$
\text{ISOM}(\frac{\sqrt{2}}{2}\left[\begin{array}{cc}1&-1\\1&1\end{array}\right])
$$

On obtient :

$$
\{\frac{\pi}{4},1\}
$$

cette isométrie est donc une rotation d'angle  $\frac{\pi}{4}$ 4 .

# 0.9.9 MKISOM

En dimension 3, MKISOM a comme argument la liste des éléments caractéristiques et  $+/-1$  (+pour les isométries directes et - pour les indirectes). En dimension 2, MKISOM a comme argument l'élément caractéristique (un angle ou un vecteur) et  $+/-1$  (+ pour les isométries directes et - pour les indirectes) .

MKISOM donne la matrice de l'isométrie correspondant aux arguments. On tape :

$$
\texttt{MKISOM}(\{[-1,2,-1],\pi\},1)
$$

On obtient la matrice d'une rotation d'axe  $[-1, 2, -1]$  et d'angle  $\pi$ :

$$
\frac{1}{3} \left[ \begin{array}{rrr} -2 & -2 & 1 \\ -2 & 1 & -2 \\ 1 & -2 & -2 \end{array} \right]
$$

On tape :

$$
\texttt{MKISOM}(\{\pi\},-1)
$$

On obtient la matrice d'une symétrie par rapport à O :

$$
\left[\begin{array}{ccc} -1 & 0 & 0 \\ 0 & -1 & 0 \\ 0 & 0 & -1 \end{array}\right]
$$

On tape :

$$
\texttt{MKISON}(\{[1,1,1], \frac{\pi}{3}\}, -1)
$$

On obtient la matrice produit d'une rotation d'axe [1,1,1] et d'angle  $\frac{\pi}{3}$  et d'une symétrie par rapport au plan $x+y+z=0$  :

$$
\begin{bmatrix} 0 & -1 & 0 \\ 0 & 0 & -1 \\ -1 & 0 & 0 \end{bmatrix}
$$
  
MKTSM( $^{\pi}$  1)

On tape :

$$
\texttt{MKISOM}(\frac{\pi}{2},1)
$$

On obtient la matrice en dimension 2, de la rotation d'angle  $\frac{\pi}{2}$ :

$$
\left[\begin{array}{cc} 0 & -1 \\ 1 & 0 \end{array}\right]
$$

On tape :

$$
\texttt{MKISOM}([1,1],-1)
$$

On obtient la matrice en dimension 2, de la symétrie par rapport à  $y+x=0$ :

$$
\left[\begin{array}{rr} 0 & -1 \\ -1 & 0 \end{array}\right]
$$

# 0.9.10 PMINI

PMINI a comme argument une matrice A. PMINI renvoie une matrice dont "la première ligne nulle" donne le polynôme minimal de A.

On tape :

```
PMINI([[1, 0], [0, 1]])
```
On obtient en pas à pas :

L2=L2-L1  
\n
$$
\begin{bmatrix}\n1 & 0 & 0 & 1 & 1 \\
1 & 0 & 0 & 1 & X \\
1 & 0 & 0 & 1 & X^2\n\end{bmatrix}
$$
\nL3=L3-L1  
\n
$$
\begin{bmatrix}\n1 & 0 & 0 & 1 & 1 \\
0 & 0 & 0 & 0 & X-1 \\
1 & 0 & 0 & 1 & X^2\n\end{bmatrix}
$$
\nReduction result  
\n
$$
\begin{bmatrix}\n1 & 0 & 0 & 1 & 1 \\
0 & 0 & 0 & 0 & X-1 \\
0 & 0 & 0 & 0 & X^2-1\n\end{bmatrix}
$$
\nLe polynôme minimal de 
$$
\begin{bmatrix}\n1 & 0 \\
0 & 1\n\end{bmatrix}
$$
 est donc :  
\nX - 1

# 0.9.11 SYST2MAT

SYST2MAT a comme argument un vecteur contenant un système d'équations linéaires et un vecteur contenant les variables.

SYST2MAT écrit le système sous la forme d'une matrice. On tape :

$$
\texttt{SYST2MAT}([X+Y,X-Y=2],[X,Y])
$$

On obtient :

$$
\left[\begin{array}{rrr} 1 & 1 & 0 \\ 1 & -1 & -2 \end{array}\right]
$$

Attention il faut purger les variables (ici X Y) auparavant.

# 0.10 Les formes quadratiques

# 0.10.1 GRAMSCHMIDT

GRAMSCHMIDT a deux paramètres : un vecteur contenant la base d'un espace vectoriel et un programme qui dénit un produit scalaire.

GRAMSCHMIDT donne une base orthonormale par rapport à ce produit scalaire. Exemple :

Pour les polynomes de degres  $\langle 2, \rangle$  on considère le produit scalaire définit par :

$$
P.Q = \int_{-1}^{1} P(x).Q(x)dx
$$

On écrit le programme PS :

 $\ll \rightarrow P Q \ll PREVAL(INTVX(P*Q), -1, 1) \gg BTO \triangleright PS$ On tape :

$$
\texttt{GRAMSCHMIDT}([1,1+X],\texttt{RCL}('PS'))
$$

On obtient :

$$
[\frac{1}{\sqrt{2}},\ \frac{\sqrt{6}.X}{2}]
$$

# 0.11 Les fonctions de plusieurs variables

## 0.11.1 POTENTIAL

POTENTIAL a deux arguments : un vecteur  $\overrightarrow{V}$  dépendant de variables et le vecteur constitué du nom de ces variables.

**POTENTIAL** renvoie une fonction U telle que  $\overrightarrow{Grad}(U) = \overrightarrow{V}$  si bien sûr cela est possible ! On dit alors que  $\vec{V}$  dérive du potentiel U.

La solution générale est la somme d'une solution particulière et d'une constante. On sait qu'un vecteur  $\vec{V}$  est un gradient si et seulement si son rotationnel

est nul : autrement dit si  $CURL(V) = 0$ . POTENTIAL est la fonction réciproque de DERIV. On tape :

$$
\texttt{POTENTIAL}([2 \cdot X \cdot Y + 3, X^2 - 4 \cdot Z, -4 \cdot Y], [X, Y, Z])
$$

On obtient :

$$
Y\cdot X^2 + 3\cdot X - 4\cdot Z\cdot Y
$$

#### 0.11.2 VPOTENTIAL

VPOTENTIAL a deux arguments : un vecteur  $\overrightarrow{V}$  dépendant de variables et le vecteur constitué du nom de ces variables.

VPOTENTIAL renvoie un vecteur  $\overrightarrow{U}$  tel que  $\overrightarrow{Rot}(\overrightarrow{U}) = \overrightarrow{V}$  si bien sûr cela est possible ! (On dit parfois que  $\overrightarrow{V}$  est un champ à flux conservatif ou un champ solénoïdal).

La solution générale est la somme d'une solution particulière et d'un gradient arbitraire, la calculatrice renvoie le vecteur solution particulière de première composante nulle.

On sait qu'un vecteur  $\vec{V}$  est un rotationnel si et seulement si sa divergence est nulle : autrement dit si  $DIV(V) = 0$ .

En électro-magnétisme  $\overrightarrow{V} = \overrightarrow{B} =$  le champ magnétique et  $\overrightarrow{U} = \overrightarrow{A} =$  le potentiel vecteur.

VPOTENTIAL est la fonction réciproque de CURL. On tape :

$$
\texttt{VPUTENTIAL}([2 \cdot X \cdot Y + 3, X^2 - 4 \cdot Z, -2 \cdot Y \cdot Z], [X, Y, Z])
$$

On obtient :

$$
[0,-2\cdot Z\cdot Y\cdot X,3\cdot Y-(\frac{1}{3}\cdot X^3-4\cdot Z\cdot X)]
$$

# 0.12 Les permutations

#### 0.12.1 P2C

Les permutations sont données par la liste des images  $\{P(1), P(2)...P(n)\}.$ Par exemple la permutation  $P = \{3, 2, 1\}$  veut dire que :  $P(1) = 3$ ,  $P(2) = 2$ ,  $P(3) = 1$ .

Un cycle est donné par une liste, et une décomposition en cycles par une liste de listes.

Par exemple  $C = \{3, 2, 1\}$  veut dire que :

 $C(3) = 2, C(2) = 1, C(1) = 3.$ P2C a comme argument une permutation. P2C renvoie sa décomposition en cycles et sa signature. On tape :

$$
\text{P2C}(\{3,4,5,2,1\})
$$

On obtient :

$$
\{\{\{1,3,5\},\{2,4\}\},-1\}
$$

# 0.12.2 C2P

C2P a comme argument une liste de cycles. C2P renvoie la permutation ayant comme décomposition en cycles la liste donnée en argument (voir P2C).

On tape :

$$
C2P(\{\{1,3,5\},\{2,4\}\})
$$

On obtient :

 ${3, 4, 5, 2, 1}$ 

# 0.12.3 CIRC

CIRC a comme arguments deux permutations.

CIRC renvoie la permutation obtenue par composition  $(1<sup>er</sup> arg \circ 2<sup>ième</sup> arg)$ . On tape :

 $CIRC({ 3, 4, 5, 2, 1}, { 2, 1, 4, 3, 5})$ 

On obtient :

 ${4, 3, 2, 5, 1}$ 

# 0.13 Les équations

#### 0.13.1 MSLV

MSLV permet de résoudre numèriquement des systèmes d'équations non polynomiales.

MSLV a trois vecteurs comme arguments : le vecteurs des équations, le vecteur des variables, et le vecteur d'une solution approchée.

MSLV renvoie un vecteur dont les coordonnées sont les solutions approchées des équations données.

Pendant le déroulement du programme, la ligne 1 affiche la dernière estimation  $\overrightarrow{V}$ , et la ligne 2 la norme de  $\Delta \overrightarrow{V}$ On tape :

$$
\texttt{MSLV}([\texttt{'SIN}(X) + Y', 'X + \texttt{SIN}(Y) = 1'], [X, Y], [0, 0])
$$

On obtient :

[1.82384112611, −.968154636174]

# 0.14 Autres fonctions

### 0.14.1 AUGMENT

AUGMENT a comme argument deux vecteurs, ou deux listes, ou une liste et un élément.

AUGMENT concatène ses deux arguments.

On tape :

```
AUGMENT({1, 2}, 3)
```
On obtient :

{1 2 3}

# 0.14.2 VER

VER indique le numéro de la version de votre CAS. On tape : VER On obtient :

#### 4.20000124

ce qui veut dire c'est la quatrième version qui date du 24 janvier 2000. Alors que VERSION indique le numéro de la version du ROM. On tape : VERSION On obtient :

 ${``\tt Version HP49-B\leftrightarrow Revision #1.17-4''\text{``Copyright HP 1999''}\}$